# **Compare Two Playlists**

### v5.2

Universal, for macOS 11+/Music v1.1+ Find more free AppleScripts and info on writing your own at dougscripts.com.

Quickly compares the contents of any two playlists and displays the tracks that are common to both or the tracks in one playlist not contained by the other. Has tools to copy or move tracks from one playlist to another or delete common tracks from one or the other playlist. Can optionally create a text file report of these comparisons.

Universal, for macOS 11 and later only.

This app is free to try in **Demo Mode**. While in Demo Mode, several features will be **disabled** (see \* below). A **\$2.99** in-app purchase of a registration code will unlock the disabled features.

### **Installation:**

This script, "Compare Two Playlists", is an **AppleScript applet** and can be run by double-clicking its icon in the Finder. Thus, it can be installed anywhere you find it convenient to access. However, it is probably best accessed from the Script menu of the application you will be using it with, from where it can be launched by clicking its name.

### For the Music app

To make an AppleScript available in your Music Script menu, install it in the Music

"Scripts" folder. This is located at [user name] / Library / Music / Scripts / . **Music** will look for AppleScripts in this folder.

#### For the TV app

Likewise, the **Apple TV** applications will look for AppleScript files in *[user name] / Library / Apple TV / Scripts / . <--* That's right: "Apple TV".

The user Library directory may be hidden by default. To make it visible, hold down the Option key on your keyboard and select **Go > Library** from the Finder.

If the *[user name] / Library /* folder does not contain the application-appropriate named folder or "Scripts" folder, then create them and put the script in the "Scripts" folder. AppleScripts will then appear in the corresponding app's Script menu, and can be activated by selecting by name and clicking. Be sure to also save this Read Me document in a safe and convenient place.

See the online Download FAQ for more info and video on downloading and installing AppleScripts.

### How to use:

Launch the script and its main window will display. Your playlists will be indexed and then listed.

|                           | Compare Two Playlists  |  |
|---------------------------|------------------------|--|
| 🗀 _Genius Playlists       | 1 Drag Playlist 1 here |  |
| 🗀 _Published Playlists    |                        |  |
| SUPER SMART Playlists     |                        |  |
| 🗀 Sides: Exile on Main St | 2 Drag Playlist 2 here |  |
| 🗎 Sides: London Calling   |                        |  |
| ③ 25 Gigs                 |                        |  |
| 诊 90's Music              | Show 🗘                 |  |
| 100 Songs Or So           | Title Artist ^ Album   |  |
| l (한 AAC                  |                        |  |
| if aif                    |                        |  |
| 🔅 ALAC Tracks             |                        |  |
| 🔅 All Compilations        |                        |  |
| Baird                     |                        |  |
| Olassical Music 1         |                        |  |
| Olassical Music 2         |                        |  |
| Oisc > 2                  | Observe Tracks Task    |  |
| 🔅 Four stars or better    | Choose a Tracks Task 🗘 |  |
| ougscripts.com            |                        |  |

Select the first of two playlists you want to compare in the playlist list and **drag-and-drop** it on one of the text boxes. Drag-and-drop a second playlist to the other text box.

• Double-click either text box to reveal the playlist in Music.

When two playlists occupy the text boxes the **Comparison Task Popup** becomes enabled. Choose a task to perform:

(\*In the un-registered version, the last option in the Comparison Task Popup will be disabled.)

The track results of the chosen Comparison Task will be listed in the lower portion of the window. (The window can be **re-sized** in order to view more tracks at once.)

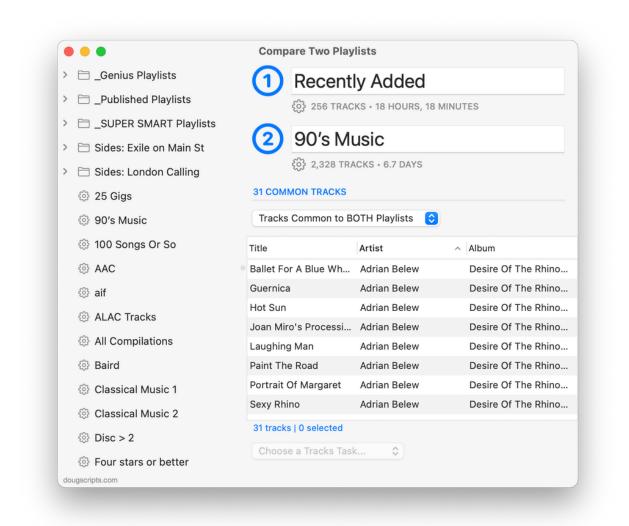

• Comparisons are based on the uniquely-assigned track IDs of each track and not specific tags or audio fingerprint.

When tracks in the list are selected the **Tracks Task Popup** is enabled (*\*registered version only*). This popup will list tasks to perform with the selected tracks based on the Comparison Task selected:

| Comparison Task:                      |    | <u>Tracks Tasks Available:</u>     |
|---------------------------------------|----|------------------------------------|
| "Tracks Common to Both Playlists"     | -> | Delete From Playlist 1 and Delete  |
| From Playlist 2                       |    |                                    |
| "Playlist 1 Tracks Not In Playlist 2" | -> | Move Tracks to Playlist 2 and Copy |
| Tracks to Playlist 2                  |    |                                    |
| "Playlist 2 Tracks Not In Playlist 1" | -> | Move Tracks to Playlist 1 and Copy |
| Tracks to Playlist 1                  |    |                                    |

• The "Move" commands don't exactly move a track; a track will be copied to the target

playlist and removed from the source playlist.

## Export Report...

(\*Registered version only) Click "Export Report..." in the File menu to create a text file listing the track results of all three Comparison Tasks. You will be asked to select a location to save the text file.

## **Helpful Links:**

#### Information and download link for this script is located at:

https://dougscripts.com/itunes/scripts/ss.php?sp=mxcomparetwoplaylists

#### If you have any trouble with this script, please email me.

My name is Doug Adams <a href="mailto:support@dougscripts.com">support@dougscripts.com</a>

Click on the underlined URL text:

- Doug's AppleScripts - dougscripts.com

- Assign Shortcut Keys to AppleScripts

- Doug's RSS Feed - **Recent site news, script additions and updates** (add link to your news reader)

- 30 Most Recent RSS Feed - **Most recent new and updated scripts** (add link to your news reader)

#### **Recent Version History:**

v5.2 January 21, 2023

- Maintenance and minor performance fixes
- Accommodations for macOS 13 Ventura

v5.1 December 12, 2021

- Officially compiled as Universal
- Commensurate improvements for M1 Macs

v5.0 July 1, 2021

- Initial accommodation for macOS 12 Monterey

- Uses Split View to provide source playlists and work area; playlists can no longer be dragged from the Music app

- Other UI, performance and security fixes and enhancements

v4.5 May 21, 2020

- Maintenance update

•••

This doc last updated January 21, 2023

This software is released "as-is". By using it or modifying it you agree that its author cannot be held responsible or liable for any tragedies resulting thereof.

AppleScript, iTunes, Music, Apple TV, iPhone, iPad and iPod are registered trademarks of Apple Inc.